# Placas Periféricas -Manutenção

Christian César de Azevedo

#### Placas Periféricas

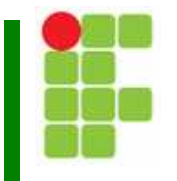

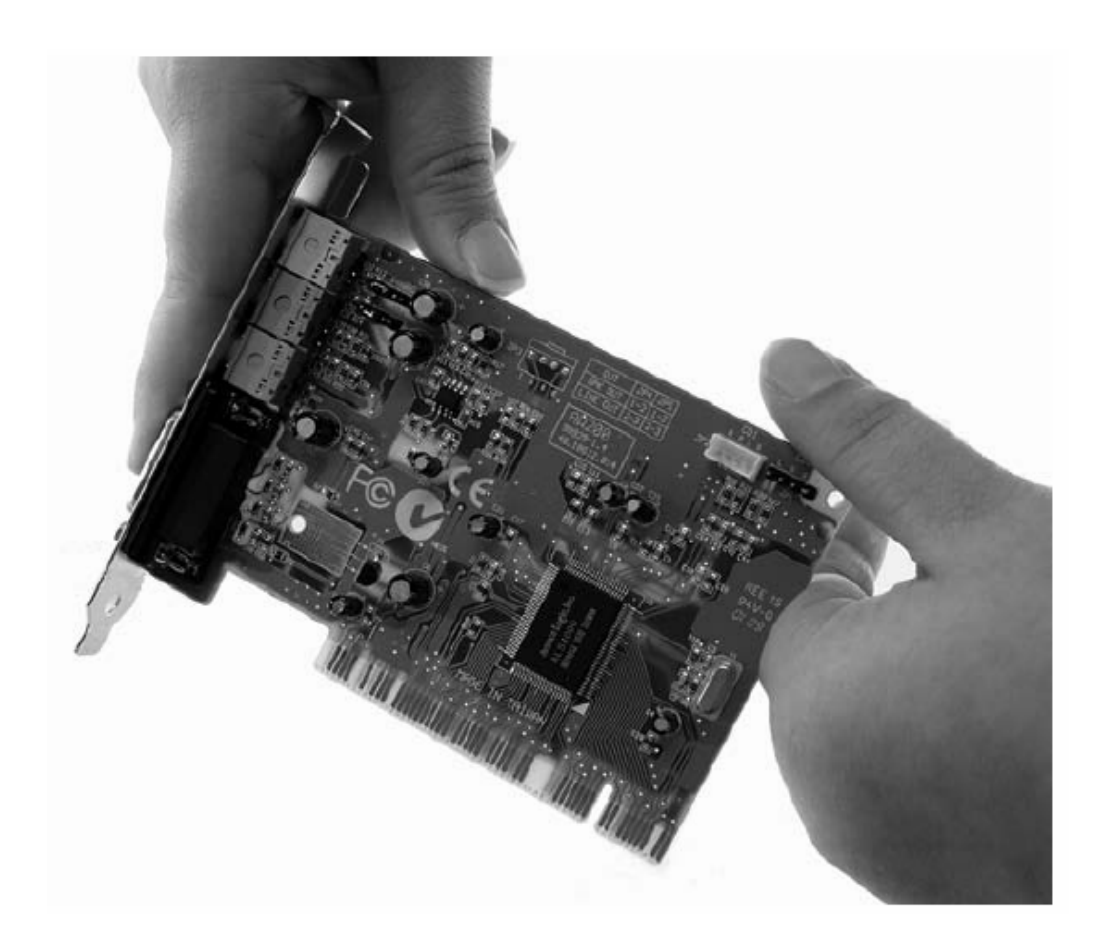

Placas Periféricas - Manutenção <sup>2</sup>

# Placas Periféricas

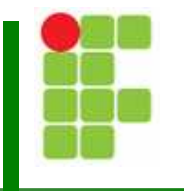

Π O primeiro sintoma de uma placa mal instalada ocorre quando é solicitado à placa executar uma função e nada acontece:

- Π **Reinstale a placa**
- π Verifique a placa no "Gerenciado de dispositivos"

### Gerenciador de Dispositivos

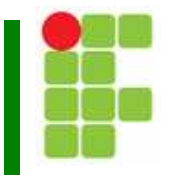

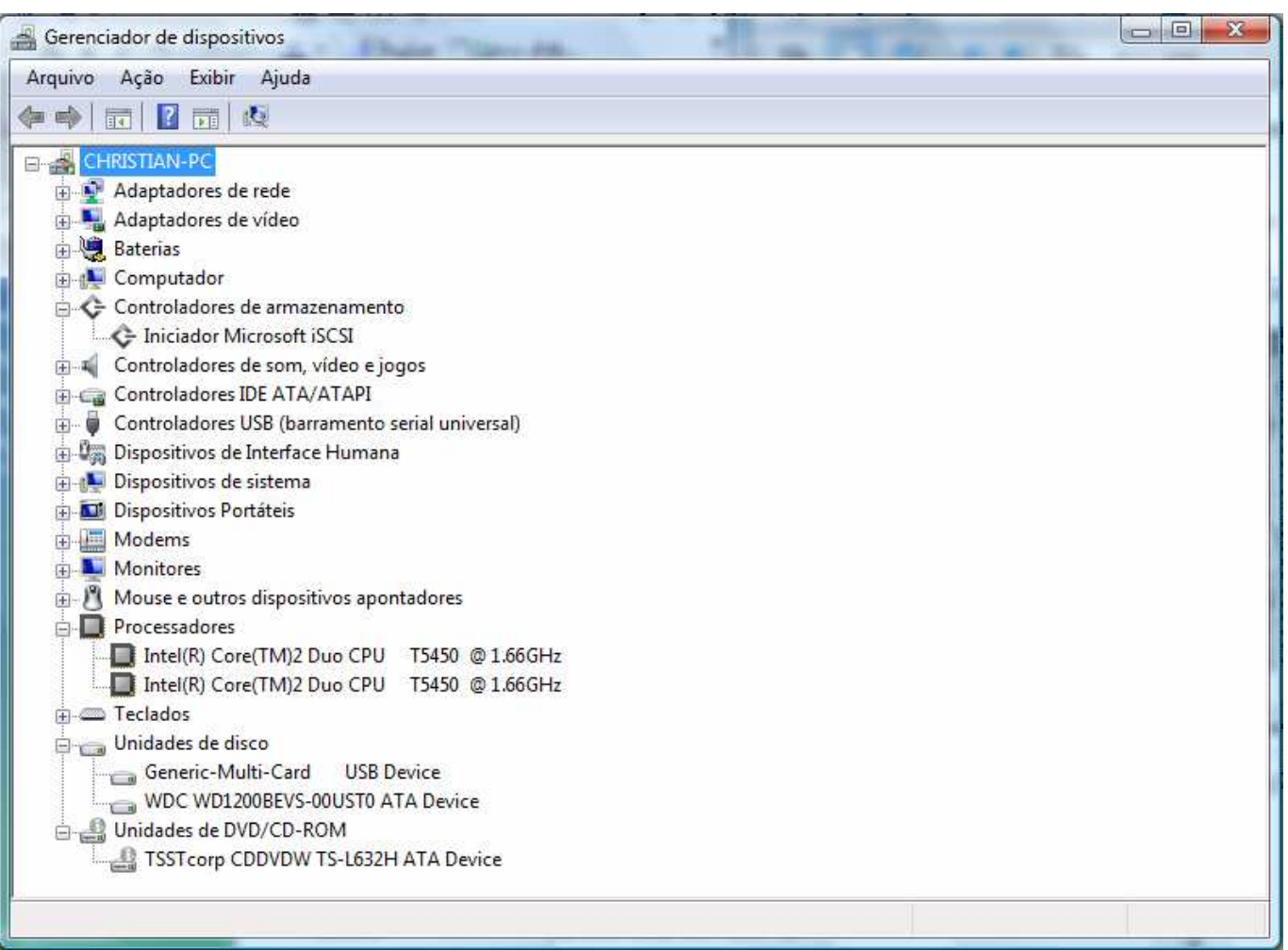

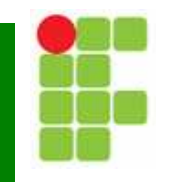

- Π O gerenciador de dispositivos pode ser utilizado para:
	- r. **E** Diagnosticar se o hardware está ok
	- Π Alterar as configurações de hardware
	- π Alterar as propriedades e configurações avançadas dos dispositivos.
	- Π **Executivers de dispositivos atualizados**
	- Π Habilitar, desabilitar e desinstalar dispositivos
	- Π Reverter à versão anterior de um driver

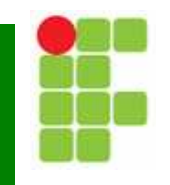

- Π O gerenciador de dispositivos pode ser utilizado para:
	- r. Exibir os dispositivos de acordo com o tipo, a conexão com o computador ou os recursos que utilizam
	- Π Mostrar ou ocultar dispositivos ocultos.

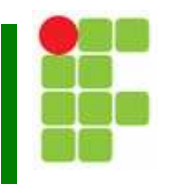

Π Pode ser que o gerenciador de dispositivos nem mesmo mostre o novo dispositivo:

Π Verifique se o dispositivo foi inserido corretamente

Π ■ Inicie a ferramenta "Adicionar/Remover Hardware" e verifique se o windows reconhece o dispositivo.

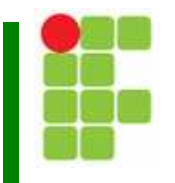

- Π Se o windows não reconhece neste ponto o dispositivo:
	- r. O dispositivo está fisicamente danificado (neste caso tem que substituí-lo) ou
	- Π O dispositivo é onboard e deve está desabilitado no setup.

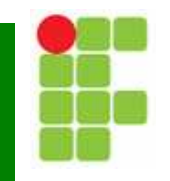

Π O gerenciador de dispositivos reporta problemas da seguinte forma:

Π "!" Preto dentro de um círculo amarelo indica que o dispositivo está ausente, que o windows não reconhece o dispositivo ou que há problema no driver do dispositivo.

Π **.** "X" em vermelho indica que o dispositivo está desabilitado – manualmente desligado ou fisicamente danificado.

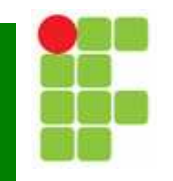

Π O gerenciador de dispositivos reporta problemas da seguinte forma:

Π "i" em azul indica que o dispositivo foi configurado manualmente – representa apenas informação.

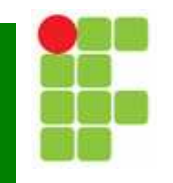

Π ■ O símbolo "!" é o mais sinal de erro mais comum e fácil de solucionar:

- Π Verifique as conexões do dispositivo
- Π ■ Tente reinstalar o driver do dispositivo a partir do<br>Latão Waterlito Dive*ito "* botão "Atualizar Driver".

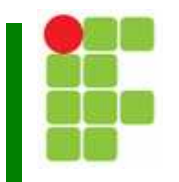

# Gerenciador de dispositivos

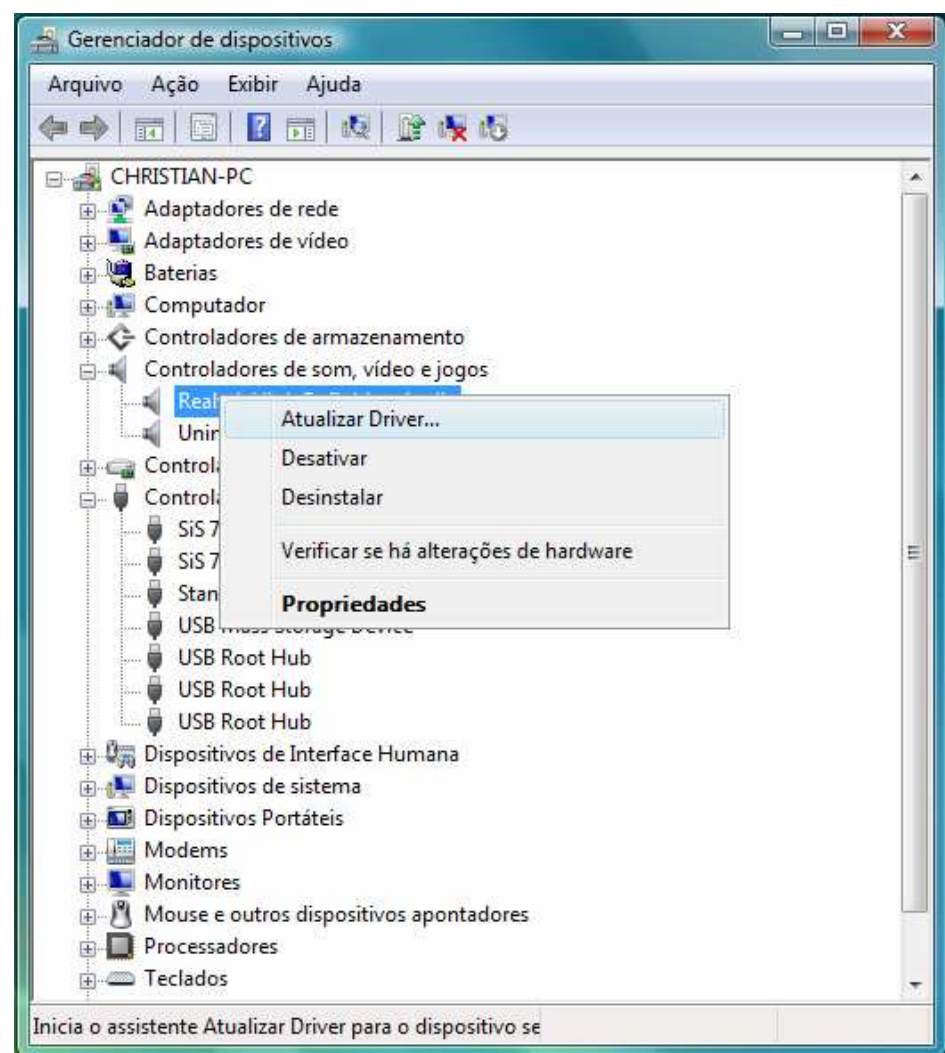

Placas Periféricas - Manutenção 12

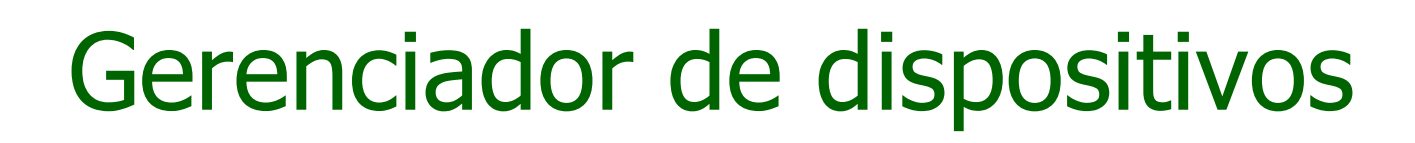

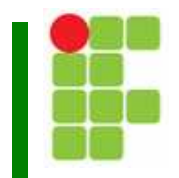

- $\Box$ ■ Quando aparecer "X" em<br>" vermelho:
	- ٠ Verifique se o dispositivo não está desabilitado

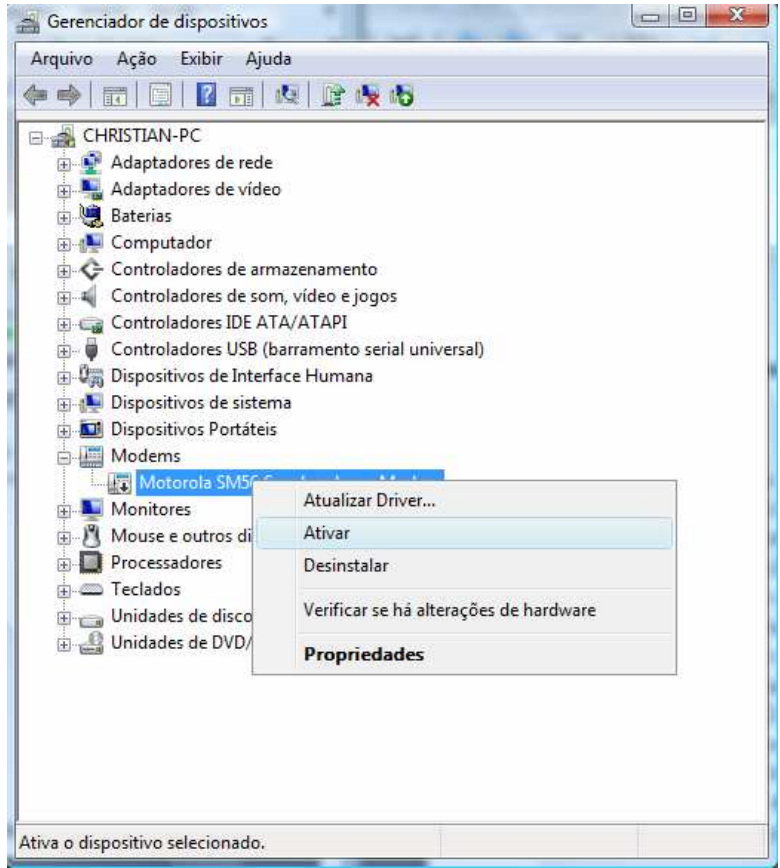

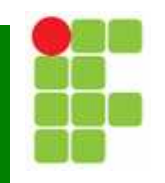

- $\Box$  Quando aparecer "X" em vermelho:
	- ٠ Se o driver foi atualizado recentemente, tente reverter o driver anterior
	- П Se for uma nova instalação, desinstale o driver
	- П Desligue o computador e verifique novamente a ligação física
	- П **Exercifique-se de que os drivers são os mais atuais e** reinstale-os.

# Gerenciador de dispositivos

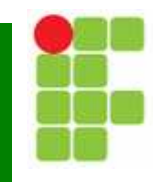

 $\Box$ ■ Quando aparecer "X" em vermelho:

٠ Se até aqui o problema não foi solucionado, é bastante provável que seja um defeito físico.

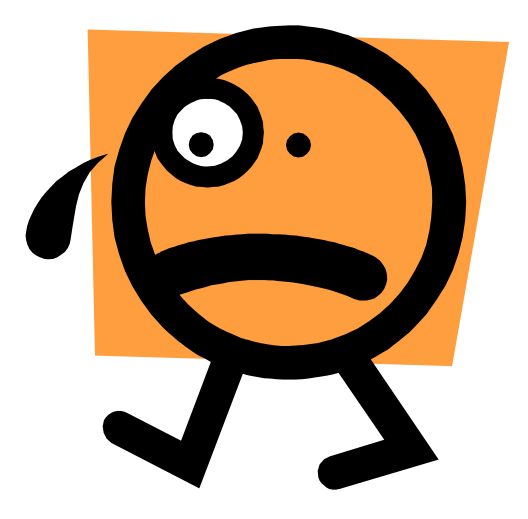

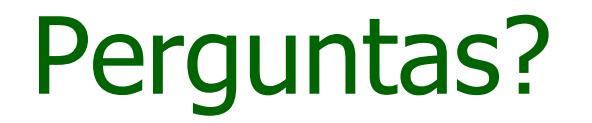

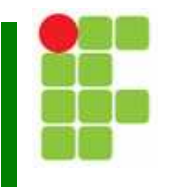